# 2DM2280 Digital Stepper Drive Manual

#### 1. Overview

The 2DM2280 is a two phase digital stepper driver based on DSP. Its Micro step resolutions and output current are programmable. And it has advanced control algorithm, which can brings a unique level of system smoothness, provides optimum torque and mid-range instability. The control algorithm of Multi-Stepping can make stepper motor has smooth system performance. The control algorithm of torque compensation can improve the torque of motor in the high speed. The control algorithm of motor self-test and parameter auto-setup technology offers optimum responses with different motors and easy-to-use. The control algorithm of smoothness can enhance the acceleration and deceleration of motor. Its unique features make the 2DM2280 to be an ideal solution for applications.

#### 2. Features

- Parameter auto-setup and motor self-test
- Multi-Stepping inside
- Small noise, low heating, smooth movement
- Torque compensation in high speed
- Variable current control technology, High current efficiency
- Accelerate and decelerate control inside, Great improvement in smoothness of starting or stopping the motor

- Support PUL/DIR and CW/CCW modes
- Storage the position of motor
- Optically isolated input and compatible with 5V or 24V
- User-defined micro steps
- Microstep resolutions and Output current programmable
- Over current, over voltage and low voltage protection
- Green light means running while red light means protection or off line

## **3. Ports Introduction**

#### **3.1 Control Signal Input Ports**

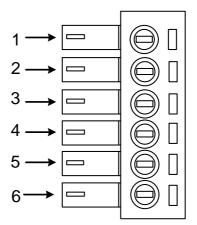

| Port | Symbol | Name              | Remark          |
|------|--------|-------------------|-----------------|
| 1    | DIR-   | Direction signal- | Compatible with |
| 2    | DIR+   | Direction signal+ | 5V or 24V       |

| 3 | PLS- | Pulse signal -  | Compatible with |
|---|------|-----------------|-----------------|
| 4 | PLS+ | Pulse signal +  | 5V or 24V       |
| 5 | ENA- | Enable signal - | Compatible with |
| 6 | ENA+ | Enable signal + | 5V or 24V       |

## **3.2 ALM signal output ports**

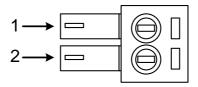

| Port | Symbol | Name           | Remark |
|------|--------|----------------|--------|
| 1    | ALM+   | Alarm output + |        |
| 2    | ALM-   | Alarm output - | ¥\$`⊾  |

#### **3.3 Power Interface Ports**

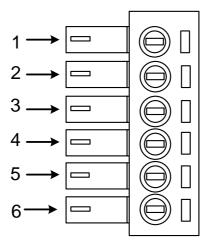

| Port | Identification   | Symbol | Name     | Remark         |
|------|------------------|--------|----------|----------------|
| 1    |                  | A+     | Phase A+ | Motor Phase A  |
| 2    | Motor Phase      | A-     | Phase A- | WOLDI PHASE A  |
| 3    | Wire Input Ports | B+     | Phase B+ | Motor Phase B  |
| 4    |                  | B-     | Phase B- | WIOLOI PHASE D |
| 5    | Power Input      | AC1    | A C90V 2 | 24017          |
| 6    | Ports            | AC2    | AC80V-2  | 24U V          |

## 4. Technological Index

| Input V        | oltage      | 80~240VAC                               |  |  |
|----------------|-------------|-----------------------------------------|--|--|
| Output         | Current     | 8A                                      |  |  |
| Pulse Frequ    | lency max   | 200K                                    |  |  |
| Communic       | cation rate | 57.6Kbps                                |  |  |
|                |             | • Over current peak value 15A±10%       |  |  |
| Prote          | ction       | • Over voltage value 350V               |  |  |
|                |             | • The over position error range can be  |  |  |
|                |             | set through the HISU                    |  |  |
| Overall Dimen  | sions (mm)  | 192×127×85                              |  |  |
| Wei            | ght         | Approximate 1500g                       |  |  |
|                | Environment | Avoid dust, oil fog and corrosive gases |  |  |
|                | Operating   | +70°C Max                               |  |  |
| Environment    | Temperature | +70 C Max                               |  |  |
|                | Storage     | -20℃~+80℃                               |  |  |
| Specifications | Temperature | -20 C ~+60 C                            |  |  |
|                | Humidity    | 40~90% RH                               |  |  |
|                | Cooling     | Natural cooling or forced air cooling   |  |  |
|                | method      |                                         |  |  |

## 5. Connections to Control Signal

#### 5.1 Connections to Common Anode

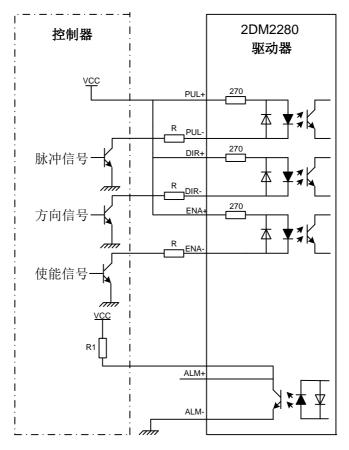

#### **Remark:**

VCC is compatible with 5V or 24V;

R(3~5K) must be connected to control signal terminal.

#### 5.2 Connections to Common Cathode

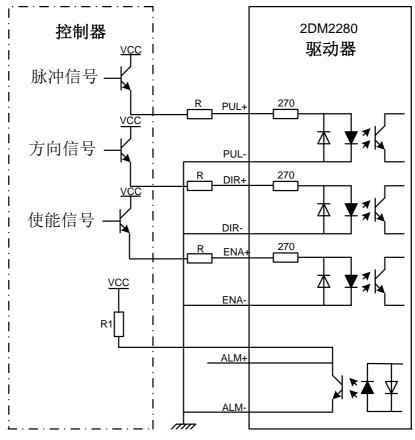

#### **Remark:**

VCC is compatible with 5V or 24V;

R(3~5K) must be connected to control signal terminal.

#### **5.3** Connections to Differential Signal

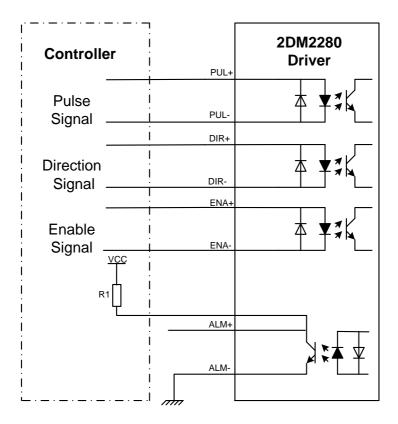

#### **Remark:**

VCC is compatible with 5V or 24V;

R(3~5K) must be connected to control signal terminal.

#### 5.4 Connections to 232 Serial Communication Interface

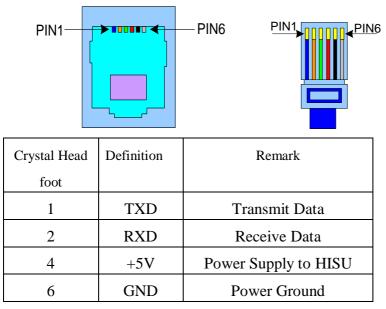

#### **5.5 Sequence Chart of Control Signals**

In order to avoid some fault operations and deviations, PUL, DIR and ENA should abide by some rules, shown as following diagram:

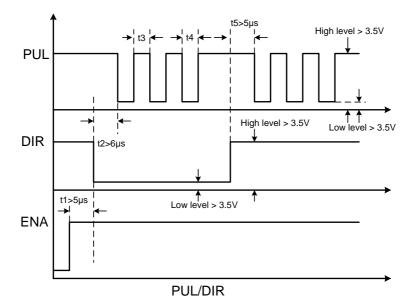

#### **Remark:**

a. t1: ENA must be ahead of DIR by at least  $5\mu\,$  s. Usually, ENA+ and ENA- are NC (not connected).

b. t2: DIR must be ahead of PUL active edge by  $6\mu$  s to ensure correct direction;

c. t3: Pulse width not less than  $2.5\mu$  s;

d. t4: Low level width not less than  $2.5\mu$  s.

## 6. DIP Switch Setting

#### 6.1 Current Setting

The current setting is in the following table.

| Dial switch<br>Current | SW1 | SW2 | SW3 |
|------------------------|-----|-----|-----|
| Default                | 0   | 0   | 0   |
| 2.2A                   | 1   | 0   | 0   |
| 3. 2A                  | 0   | 1   | 0   |
| 4.5A                   | 1   | 1   | 0   |
| 5.2A                   | 0   | 0   | 1   |
| 6. 3A                  | 1   | 0   | 1   |
| 7.2A                   | 0   | 1   | 1   |
| 8. 2A                  | 1   | 1   | 1   |

#### 6.2 Standstill current Setting

SW4 is used for setting the standstill current, "off" means the standstill current is set to be half of the selected dynamic current or other current, which can be set by the HISU, the details can be seen in the tenth sections. while "on" means the standstill current is set to be the same as the selected dynamic current.

#### 6.3 Micro steps Setting

The micro steps setting is in the following table. And the micro steps can be also setting through the HISU. The details can be seen in the tenth sections.

| Dial switch<br>Micro steps | SW5 | SW6 | SW7 | SW8 |
|----------------------------|-----|-----|-----|-----|
| Default                    | 1   | 1   | 1   | 1   |
| 400                        | 0   | 1   | 1   | 1   |
| 800                        | 1   | 0   | 1   | 1   |
| 1600                       | 0   | 0   | 1   | 1   |
| 3200                       | 1   | 1   | 0   | 1   |
| 6400                       | 0   | 1   | 0   | 1   |
| 12800                      | 1   | 0   | 0   | 1   |
| 25600                      | 0   | 0   | 0   | 1   |
| 1000                       | 1   | 1   | 1   | 0   |
| 2000                       | 0   | 1   | 1   | 0   |
| 4000                       | 1   | 0   | 1   | 0   |
| 5000                       | 0   | 0   | 1   | 0   |
| 8000                       | 1   | 1   | 0   | 0   |
| 10000                      | 0   | 1   | 0   | 0   |
| 20000                      | 1   | 0   | 0   | 0   |
| 25000                      | 0   | 0   | 0   | 0   |

## 7. Faults alarm and LED flicker frequency

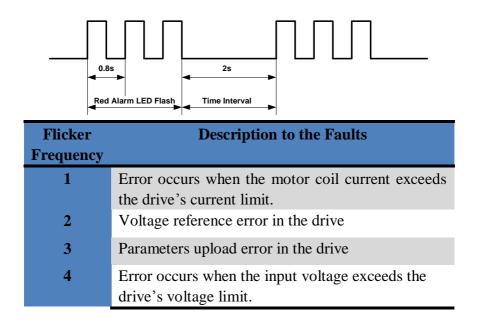

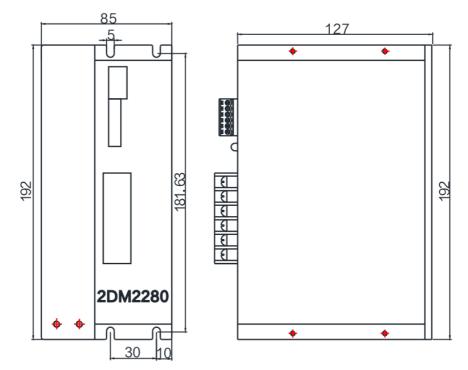

## 8. Appearance and Installation Dimensions

## 9. Typical Connection

Here is the typical connection of 2DM2280.

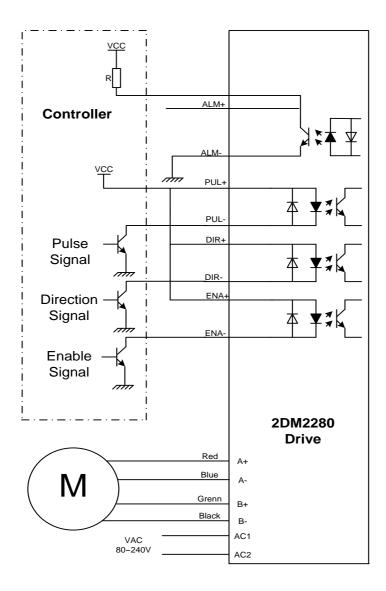

#### **10.** Parameter Setting

The parameter setting method of 2DM2280 drive is to use a HISU adjuster through the 232 serial communication ports, only in this way we can set the parameters we want. There are a set of best default parameters to the corresponding motor which are carefully adjusted by our engineers, users only need refer to the following table, specific condition and set the correct parameters.

| Mode      | Definition            | Range  | Dime- | Drive   | Default |
|-----------|-----------------------|--------|-------|---------|---------|
|           |                       |        | nsion | Restart | Value   |
| P1        | Current loop Kp       | 0—4000 | 1     | Y       | 4000    |
| P2        | Current loop Ki       | 0—1000 | 1     | Y       | 100     |
| P3        | Damping coefficient   | 0—500  | 1     | Ν       | 100     |
| P4        | Amplitude of first    | 0—100  | 1     | Ν       | 0       |
|           | resonance point       |        |       |         |         |
| P5        | Phase of first        | 0—100  | 1     | Ν       | 0       |
|           | resonance point       |        |       |         |         |
| <b>P6</b> | Amplitude of          | 0—100  | 1     | Ν       | 0       |
|           | second resonance      |        |       |         |         |
|           | point                 |        |       |         |         |
| <b>P7</b> | Phase of second       | 0—100  | 1     | Ν       | 0       |
|           | resonance point       |        |       |         |         |
| <b>P8</b> | Amplitude of          | 0—100  | 1     | Ν       | 0       |
|           | third resonance point |        |       |         |         |
| <b>P9</b> | Reserved              |        |       |         |         |
| P10       | Enable signal level   | 0—1    | 1     | Ν       | 1       |
| P11       | Reserved              |        |       |         |         |

Actual value = Set value  $\times$  the corresponding dimension

| P12 | Reserved                         |        |        |   |      |
|-----|----------------------------------|--------|--------|---|------|
| P13 | Command Type                     | 0—1    | 1      | Ν | 0    |
| P14 | User-defined micro steps         | 4—1000 | 50     | Y | 0    |
| P15 | Time of standstill current       | 0—4000 | 1 ms   | Y | 1000 |
| P16 | Percentage of standstill current | 0—100  | 1      | Y | 50   |
| P17 | Speed smoothness                 | 0—10   | 1      | Y | 0    |
| P18 | Enable of position memory        | 0—1    | 1      | Y | 0    |
| P19 | User-defined resistance of motor | 0—100  | mh     | Y | 0    |
| P20 | User-defined inductance of motor | 0—100  | 0.10hm | Y | 0    |
| P21 | Result of position memory        | 0—128  | 1      |   | 0    |
| P22 | Time of enable position memory   | 0—100  | 1s     | Y | 5    |

There are total 22 parameter configurations, use the HISU to download the configured parameters to the drive, the detail descriptions to every parameter configuration are as follows:

| Item            | Description                                          |  |  |
|-----------------|------------------------------------------------------|--|--|
| Current less Vr | Increase Kp to make current rise fast. Proportional  |  |  |
| Current loop Kp | Gain determines the response of the drive to setting |  |  |

command. Low Proportional Gain provides a stable system (doesn't oscillate), has low stiffness, and the current error, causing poor performances in tracking current setting command in each step. Too large proportional gain values will cause oscillations and unstable system.

Adjust Ki to reduce the steady error. Integral Gainhelps the drive to overcome static current errors. Alow or zero value for Integral Gain may have currenterrors at rest. Increasing the integral gain can reducethe error. If the Integral Gain is too large, the systemmay "hunt" (oscillate) around the desired position.

**Damping**Coefficient
This parameter is used to change the damping
coefficient in case of the desired operating state is
under resonance frequency.

2DM2280 Driver provides robust anti-resonance control to stop the vibrations and maintain equilibrium.

Phase 1—3Amp1 and Phase1 is Phase adjustment for 1st and<br/>Amplitude adjustment for 1st resonance area<br/>respectively. Usually between 0.6rps and 1.2rps.

Amp 1–3

Amp2 and Phase2 is Phase adjustment for 2nd and

| Amplitude    | adjustment     | for  | 2nd   | resonance    | area |
|--------------|----------------|------|-------|--------------|------|
| respectively | v. Usually bet | ween | 1.2rp | s and 2.4rps |      |

Amp3 and Phase3 is Phase adjustment for 3rd and Amplitude adjustment for 3rd resonance area respectively. Usually between 2.4rps and 4.8rps.

This parameter is set to control the Enable input **Enable Control** signal level, 0 means low, while 1 means high.

This parameter is set of user-defined micro steps. The actual micro steps = the set value  $\times$  50. For **User-defined** example, if the parameter is 4, the micro steps is 4 micro steps  $\times$  50 =800. But If this parameter is 0, which means micro steps is set by the outer DIP switches.

This parameter is set the time when the standstill Time of current is set to be half of the selected dynamic standstill current current or other current.

**Percentage of** This parameter is set the percentage of standstill standstill current current.

Speed

This parameter is set to control the smoothness of the speed of the motor while acceleration or deceleration, the larger the value, the smoother the smoothness speed in acceleration or deceleration.

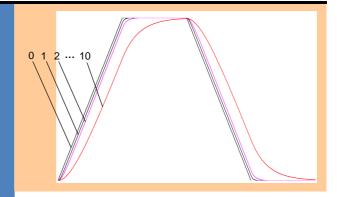

Enable of<br/>position memoryThis parameter is set to enable the function of<br/>position memory. 0 means disable, while 1 means<br/>enable. If set 1, the 2DM2280can remember the<br/>position of motor in the next time of power on.

Command Type This parameter is set to choice the PUL/DIR mode or CW/CCW mode. 0 means PUL/DIR mode,while means CW/CCW mode.

> This parameter is set the resistance of motor. 0 means 2DM2280 gets the resistance by control algorithm of Parameter auto-setup, while 1 means 2DM2280 gets the resistance through user sets.

User-defined inductance of motor

**User-defined** 

resistance of

motor

This parameter is set the inductance of motor. 0 means 2DM2280 gets the inductance by control algorithm of Parameter auto-setup, while 1 means 2DM2280 gets the inductance through user sets.

| <b>Result of</b> This parameter is set to control the smooth |                                                   |  |
|--------------------------------------------------------------|---------------------------------------------------|--|
| position memory                                              | Display the result of position memory             |  |
| Time of enable                                               | This parameter is set of the time when enable the |  |
| position memory                                              | position memory. The time is mean the space of    |  |
|                                                              | time to stop plus input.                          |  |

## 11. Processing Methods to Common Problems and

### Faults

#### 11.1 Power on power light off

 No power input, please check the power supply circuit. The voltage is too low.

#### 11.2 Power on red alarm light on

- Please check the motor is connected with the drive.
- The stepper digital drive is over voltage or under voltage. Please lower or increase the input voltage.

#### 11.4 After input pulse signal but the motor not running

- Please check the input pulse signal wires are connected in reliable way.
- Please make sure the input pulse mode is corresponding with the real input mode.
- The Driver is disabled